高知県が提供できる GTFS データについて(運賃の算定手法例)

#### 任意のフォルダ内に下図のフォルダ構成で便単位のデータが蓄積

図1 運行実績データフォルダ構成

日付別フォルダ

- ∟「Time」フォルダ
	- ∟便ごとの運行実績ファイル

・運行実績データのファイル名は「便番号(車両番号)」

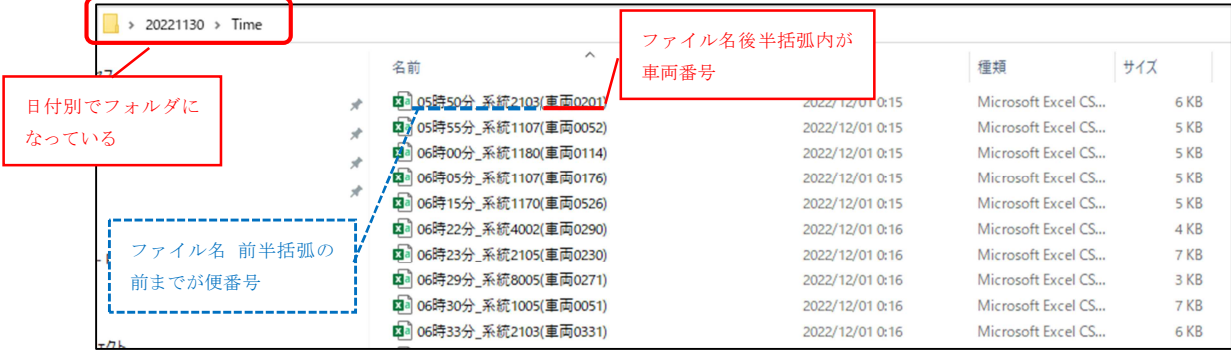

- ・ 日付別フォルダの名の日付と乗降記録の利用日時を照合しフォルダを特定する
- ・ ファイル名 後半括弧内の車両番号と乗降記録のカードリーダーID を照合しファイルを 特定する(車両番号とカードリーダーID の照合は、事業者精算用パソコンで設定するテ ーブルによる)
- ⇒ これにより乗降記録と運行実績データの紐付けを行う
- ※ 以下の図2~図5のデータは本来カンマ区切りの txt 形式のデータだが、本資料では 見やすくするために csv 形式に変換し、Excel で表示している

## 図2 運行実績データ

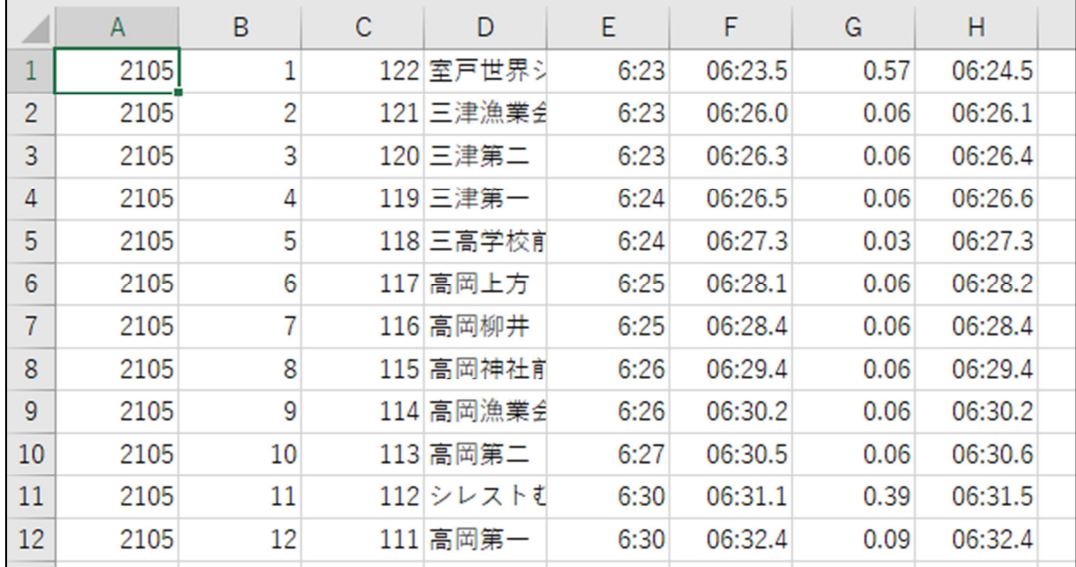

- ・ B 列がバス停の通過順、D 列がバス停名、F 列がバス停への到着時刻、H 列がバス停の発 車時刻
- ・ 乗降記録の乗車時間・降車時間をそれぞれ n 行目の F 列→H 列→n+1 行目の F 列→H 列 と順に照合していく
- ・ n 行目の F 列と H 列の間の時刻に、乗降記録の時刻が入れば、n 行目のバス停での乗降 と判定する
- ・ n 行目の H 列と n+1 行目の F 列の間に乗降記録の時刻が入ったときは、n 行目の H 列と n+1 行目の F 列の時間が近い方の行のバス停に判定する
- ⇒ 判定された行の B 列が乗降した便におけるバス停の通過順

# 静的データ

#### 乗降バス停の特定

・GTFS 静的規格の「stop\_times.txt」を利用し、判定する

#### 図3 stop\_times.txt

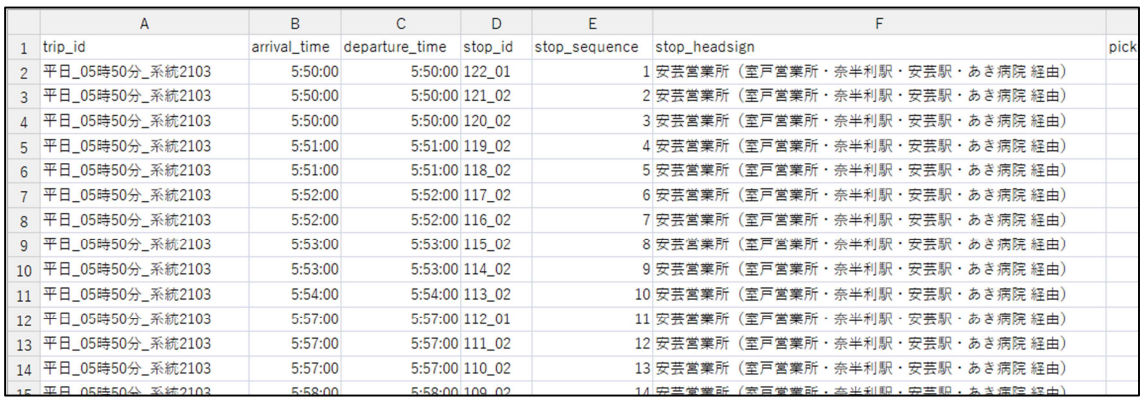

・ 図1のファイル名 前半の便番号と A 列 trip\_id を照合し、該当する trip\_id の行に絞 り込む

・ 図2の B 列バス停通過順を前工程で絞り込んだ行の E 列 stop\_sequence と照合

⇒ 判定された行の D 列 stop\_id が乗降したバス停の ID

## 運賃の判定

- ・GTFS 静的規格の「fare\_rules.txt」と「fare\_attributes.txt」を利用する
- ・fare\_rules.txt で乗降したバス停から運賃 ID を判定
- ・fare\_attributes.txt で運賃 ID から運賃を判定

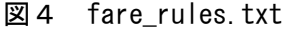

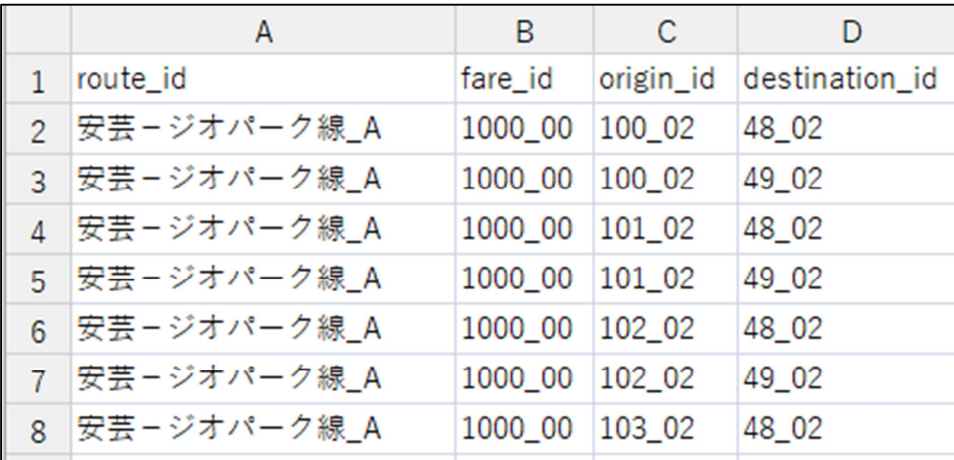

・ 図3の工程で判定した乗車バス停の ID を C 列 origin\_id(乗車バス停 ID)と照合

⇒ 判定された行の B 列 fare\_id (運賃 ID) が、この乗降実績に対応する運賃の ID

<sup>・</sup> 降車バス停の ID を D 列 destination\_id(降車バス停 ID)と照合

# 図5 fare\_attributes.txt

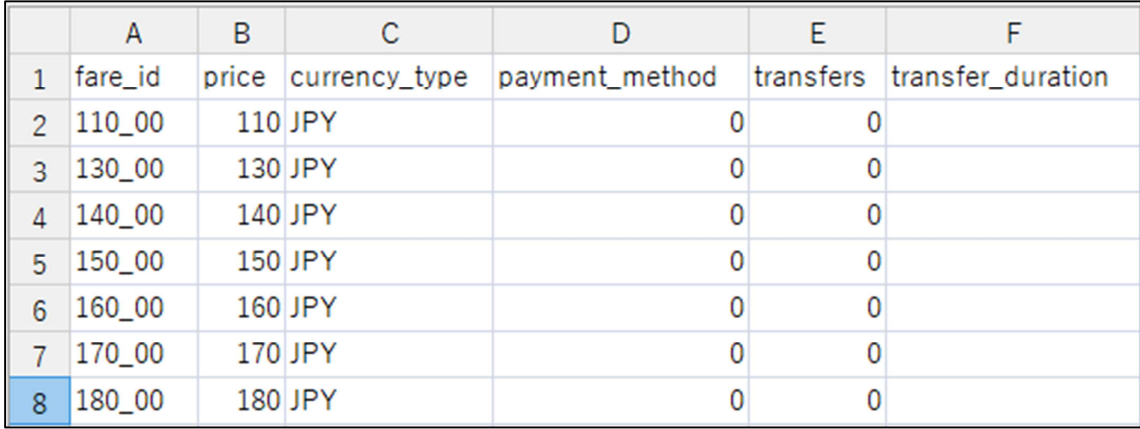

・ 図4の工程で判定した fare\_id(運賃 ID)を A 列 fare\_id と照合し、行を判定する

⇒ 判定された行の B 列 price (運賃) が、この乗降実績の運賃